## **Guia de Atualização de Cadastro no MPO**

Para que um contato se associe ou desassocie a um grupo do MPO no SINtegre devem ser seguidos os seguintes passos:

• O contato deve se associar ao macroprocesso **"Gestão dos Procedimentos de Rede e Assuntos Regulatórios" -> "Procedimentos Operativos".**

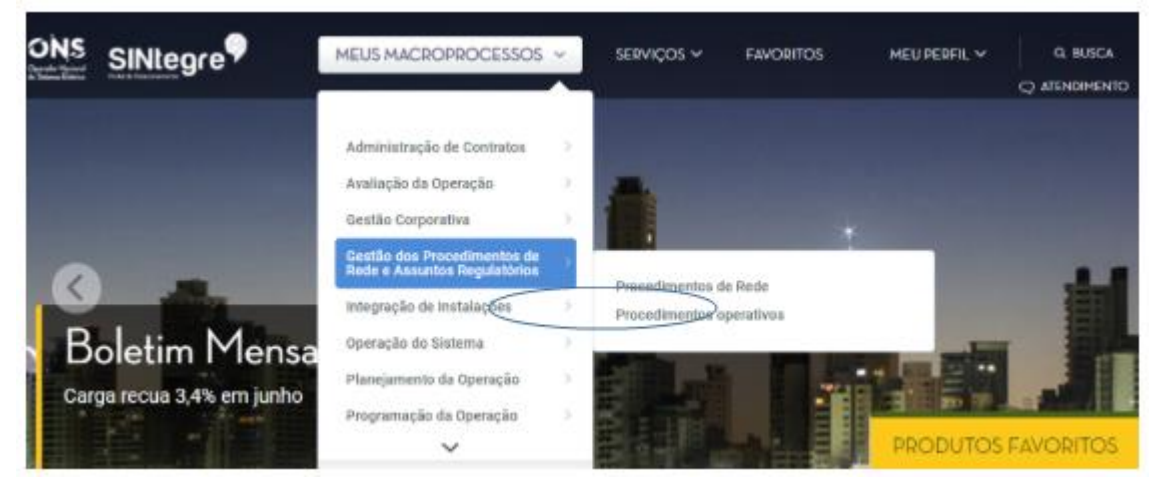

• Na página de procedimentos operativos, deve rolar a tela até chegar em "Grupos de Distribuição MPO".

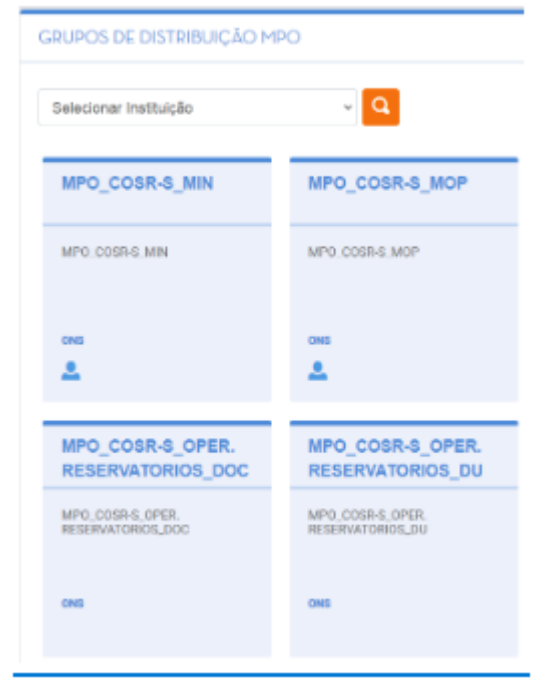

- Nos grupos em que aparecerem um bonequinho, significa que o contato está contido neste grupo.
- Nos grupos em que não aparecerem o bonequinho, o contato pode clicar no grupo e depois clicar no botão "Associar-se".

Para desassociar-se, o processo é idêntico.

Em caso de dúvidas, entre em contato com a Central de Atendimento e[m relacionamento.agentes@ons.org.br](mailto:relacionamento.agentes@ons.org.br) ou pelo telefone (21) 3444-9393.

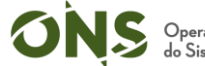